o access

# Access UBS Accounting, Inventory & Billing April 2024 Release Notes

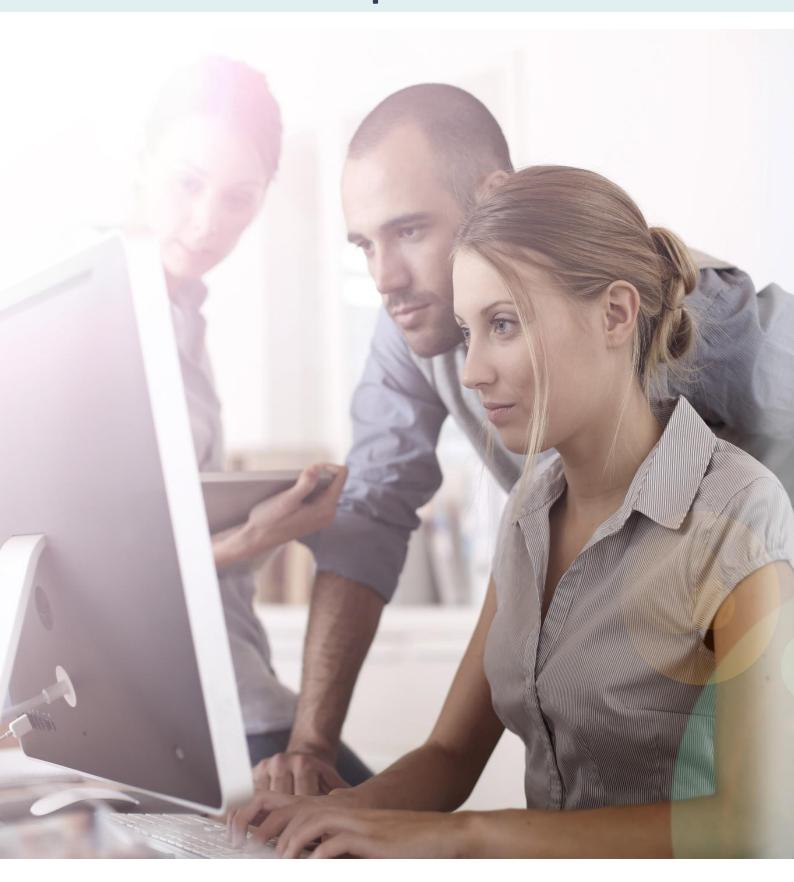

## **About these Release Notes**

Welcome to the Access UBS Accounting, Inventory & Billing Release Notes!

This document outlines all you need to know about this version of the software, it will provide you with a summary of the changes, and by using the hyperlinks you will be able to easily navigate through the document to find out detailed information about the new features, including screenshots and videos where appropriate.

Please refer to the table of contents for a full list of what is included.

### About Access UBS Accounting, Inventory & Billing

Access UBS Accounting & Billing helps you to manage your company accounts by processing customer and supplier payments faster, manage your sales orders, purchase orders, goods receive notes and delivery notes seamlessly within the software.

Access UBS Inventory & Billing makes stock control easier by providing you with the flexibility to handle all types of inventory transactions and have instant updates of your inventory status at your fingertips. It also performs as an invoicing system where you can print invoices and delivery orders.

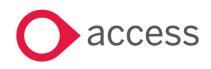

This Document is the property of Access UK © Copyright 2024 Access UK Ltd | All rights reserved Classification – Restricted

# **Table of Contents**

| Release Summary                           | 4  |
|-------------------------------------------|----|
| Release Contents                          | 6  |
| Document Attachment (Receipt and Payment) | 6  |
| Document Attachment – Batch Unlink Option | 8  |
| Issue Resolutions                         | 9  |
| How to Contact Us                         | 10 |

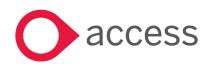

# **Release Summary**

Access UBS Accounting, Inventory & Billing v2024.0

Important Note:

- You will need to disable your antivirus before installing the new update, as some antivirus programs can interfere and prevent successful installation.
- After successfully installing the update (whether via Online Update or using the Installer), you **MUST** restart your computer for the configuration changes to take effect.
- If you are using an older version of UBS AIB (prior to v2022.4), please download and run the Service Component Patcher to ensure successful license activation.

The following major features are included in this release. Please select the appropriate links if you would like more details on the features. The features are grouped by Product/Area to help you find the information you need easily.

### **Document Attachment**

#### Document Attachment (Receipt and Payment)

The functionality for Document Attachment has been improved to encompass Receipt and Payment transactions. This enhancement aims to assist our users stay organized, improve efficiency, and achieve better productivity and so forth. Furthermore, it ensures easy access and seamless retrieval of information from your records whenever the need arises, facilitating ease of use.

Read more about this feature

#### Document Attachment – Batch Unlink Option

The Document Attachment feature has been upgraded to allow users to efficiently detach multiple attachments at once, enhancing their workflow. This enhancement streamlines user tasks, making it easier to manage attachments and improving overall productivity,

Read more about this feature

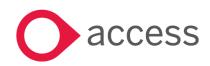

This Document is the property of Access UK © Copyright 2024 Access UK Ltd | All rights reserved Classification – Restricted

### General

#### **Issue Resolutions**

Addressed concerns to enhance user experience, ensuring stability, reliability, and efficiency. By giving priority to bug fixes, our objective is to enhance customer satisfaction, foster trust, and lay a solid foundation for future development and updates.

Read more about this feature

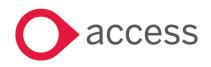

This Document is the property of Access UK © Copyright 2024 Access UK Ltd | All rights reserved Classification – Restricted

# **Release Contents**

The below section describes the features in more detail, including screenshots and videos where appropriate, this is ordered by the products/modules identified in Release Summary section.

### **Document Attachment**

#### Document Attachment (Receipt and Payment)

The document attachment capability is upgraded to include Receipt and Payment. This enhancement enables you to seamlessly attach and retrieve information/documents within your transactions.

The new Document Attachment tab is added to the maintenance screen and now accessible in the following master types:

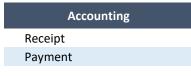

Supported file and image types:

| File ty                  | Image types        |                      |
|--------------------------|--------------------|----------------------|
| CSV file (*.csv)         | PDF file (*.pdf)   | BMP images (*.bmp)   |
| DOC file (*.doc)         | PPT file (*.ppt)   | GIF images (*.gif)   |
| DOCX file (*.docx)       | PPTX file (*.pptx) | JPEG images (*.jpeg) |
| EML file (*.eml)         | RTF file (*.rtf)   | JPG images (*.jpg)   |
| KEYNOTE file (*.keynote) | TEXT file (*.text) | PNG images (*.png)   |
| MSG file (*.msg)         | TIF file (*.tif)   |                      |
| NUMBERS file (*.numbers) | TIFF file (*.tiff) |                      |
| ODF file (*.odf)         | TXT file (*.txt)   |                      |
| ODS file (*.ods)         | XLS file (*.xls)   |                      |
| PAGES file (*.pages)     | XLSX file (*.xlsx) |                      |
|                          |                    |                      |

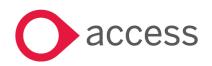

#### **Document Attachment attributes**

| 1 | Maximum File Size         | There is no specified maximum file size limit for uploads. Nevertheless, we kindly request that you remain conscious of your hard disk space when uploading files.                                                                   |
|---|---------------------------|----------------------------------------------------------------------------------------------------|
| 2 | Seamless File Integration | When you add files to a transaction, they are automatically stored in the Attachment<br>Library. This convenient feature allows you to easily include those files in other<br>transactions without the need for repetitive uploads.  |
| 3 | Unlimited File Addition   | There is no limit to the number of files you can add to a transaction. Feel free to attach as many files as you need to provide comprehensive information and supporting documentation for your transaction.                         |
| 4 | Intuitive File Management | Effortlessly add and remove files from the transaction, whether individually or in batch                                                                                                    |
| 5 | Flexible File Management  | Even if you remove files from a transaction, rest assured that they are still accessible in the Attachment Library. You can reuse these files for other transactions as needed, saving time and effort in uploading them repeatedly. |

With these Document Attachment attributes, you can confidently manage your files, ensuring efficient storage, effortless integration, and maximum flexibility for all your transactional needs in our system.

Sample of the Receipt Maintenance screen with Document Attachment in respective mode:

#### Add mode:

| Receipt ×                                                                        |                                          |                    |   |                   |                                                                                        |   |
|----------------------------------------------------------------------------------|------------------------------------------|--------------------|---|-------------------|----------------------------------------------------------------------------------------|---|
| Receipt<br>Batch No.<br>Voucher Seq.<br>Period                                   | 8 Q. BANK<br>8<br>3 Q. March             | - MAR'2024<br>2024 |   | Date              | 13/03/2024                                                                             |   |
| <b>Debit</b><br>Ref. No. 1<br>Bank A/C No.<br>Bank Name                          | OR 00001<br>3010/000 Q<br>BANK - UMBC A/ |                    | 2 | Amount<br>Balance | 18888.00                                                                               | _ |
| Credit<br>Debtor A/C No.<br>Received From<br>Received For<br>Cheque No.          | 3000/A01 Q<br>A COMPANY                  |                    |   |                   | <u>K</u> nock Off                                                                      | _ |
| Details                                                                          | Attachments                              | ]                  |   |                   |                                                                                        |   |
|                                                                                  | e of this section<br>re been loaded<br>D |                    |   |                   | Add files<br>Durink files<br>Browse Library<br>re multiple ac on<br>ns to begin adding |   |
| Require assistance? Click<br>this link to access the<br>comprehensive user guide |                                          |                    |   |                   |                                                                                        |   |

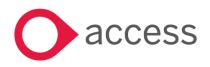

This Document is the property of Access UK © Copyright 2024 Access UK Ltd | All rights reserved Classification – Restricted

#### View and Edit mode

| Receipt                                                                         |                                                                                                    | ×                                                    |
|---------------------------------------------------------------------------------|----------------------------------------------------------------------------------------------------|------------------------------------------------------|
| Receipt<br>Batch No.<br>Voucher Seq.<br>Period                                  | 8 Q BANK - MAR' 2024 Date<br>8<br>3 Q March 2024                                                                               | 13/03/2024                                           |
| <b>Debit</b><br>Ref. No. 1<br>Bank A/C No.<br>Bank Name                         | OR 00001         Auto         Ref. No. 2           3010/000         Q         Amount           BANK - UMBC A/C         Balance | 18888.00                                             |
| Credit<br>Debtor A/C No.<br>Received From<br>Received For<br>Cheque No.         | 3000/A01 Q<br>A COMPANY                                                                                                    | <u>K</u> nock Off                                    |
| Details           Name           BankReceipt.p           My Note           Mar2 |                                                                                                    | s transaction Add files Cullink files Browse Library |
|                                                                                 | Files can be easily added, or removed<br>(only unlinked files) , whether<br>individually or in a batch                         | p<br>Save <u>E</u> xit                               |

### Document Attachment – Batch Unlink Option

You now have the capability to detach multiple attachments associated with various transactions or maintenance tasks directly from the designated screen. This enhancement simplifies the management process, providing greater flexibility and efficiency in handling attachments across different contexts

Modern View: Accounting or Inventory & Billing...Housekeeping...Remove Attachments

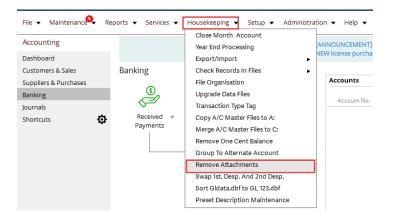

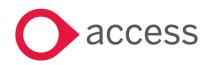

This Document is the property of Access UK © Copyright 2024 Access UK Ltd | All rights reserved Classification – Restricted

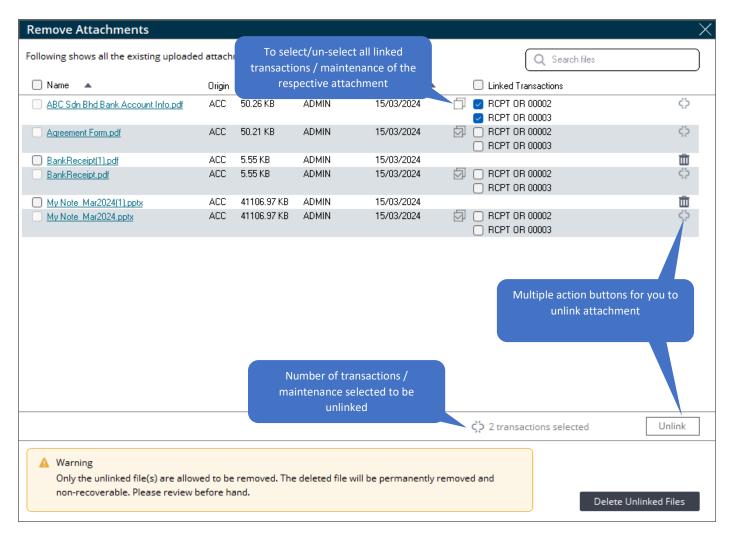

### General

#### **Issue Resolutions**

Here is the compilation of addressed concerns:

- In Classic View, user is able to access child menu from side menu under Search and New, even its parent menu has been disabled.
- Conversion result of Delivery Order is different from system preview
- Export bank reconciliation to excel from convertor does not include 2nd description.
- Credit Limit password authorization not working in Modern View
- Semicolon is missing in PDF when emailing invoice (Note: only fixed for non-GST template)
- SG country setting unable to save Transfer transaction in Classic View

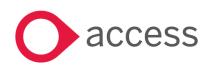

# How to Contact Us

The Release Summary and Contents are also available from the Access Support Community

https://download.my.accessacloud.com/

For further information related to this release or how to upgrade please use the following contacts:

Your Account Manager or Customer Success Manager

### Support department

- Email
  - <u>APAC.support.my@theaccessgroup.com</u> (UBS Customer Inquiry) Product UBS Accounting and Billing, Inventory and Billing, UBS Payroll, UBS POS, and UBS BSM
  - <u>APAC.Channel.SupportMY@theaccessgroup.com</u> (UBS Partner Inquiry) Product UBS Accounting and Billing, Inventory and Billing, UBS Payroll, UBS POS, and UBS BSM
- Tel
- o General Line Office: 1300 88 7243 | +603 2272 9999

General Website:

https://www.theaccessgroup.com/

#### \*\*\*\*\* The End \*\*\*\*\*

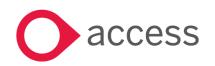

This Document is the property of Access UK © Copyright 2024 Access UK Ltd | All rights reserved Classification – Restricted